## La mise à jour de pilote et hardware de porsch Piwis Tester II

Attention:

1.PC faut connecter au réseau

2. piwis tester II faut brancher au pc (pas besoin de brancher à la voiture)

1. Lancer "TOOLS" option, choisir mise à jour en ligne

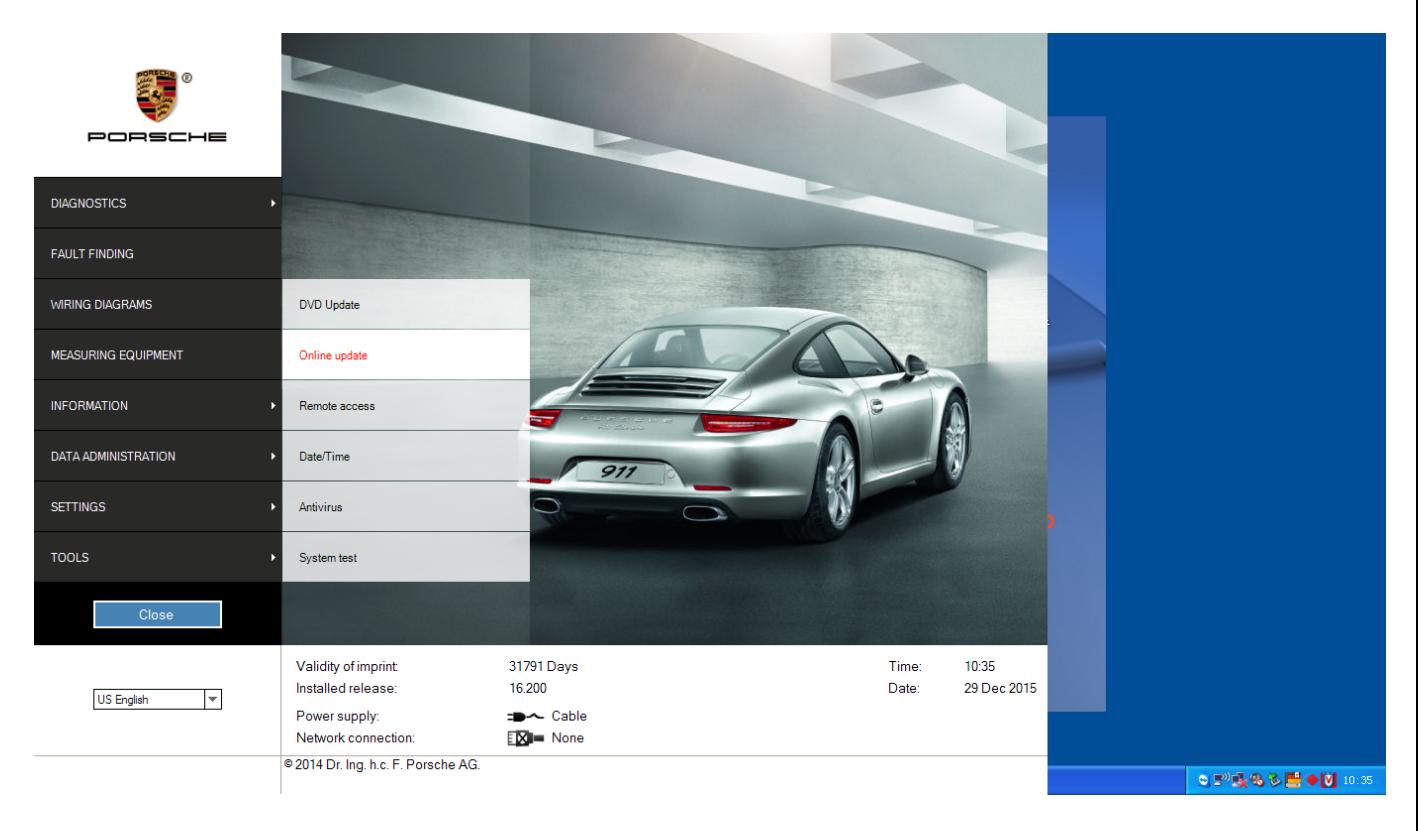

2. cliquez sur "Mise A Jour" sur l'écran de mise à jour pour mettre à jour firmware et pilote

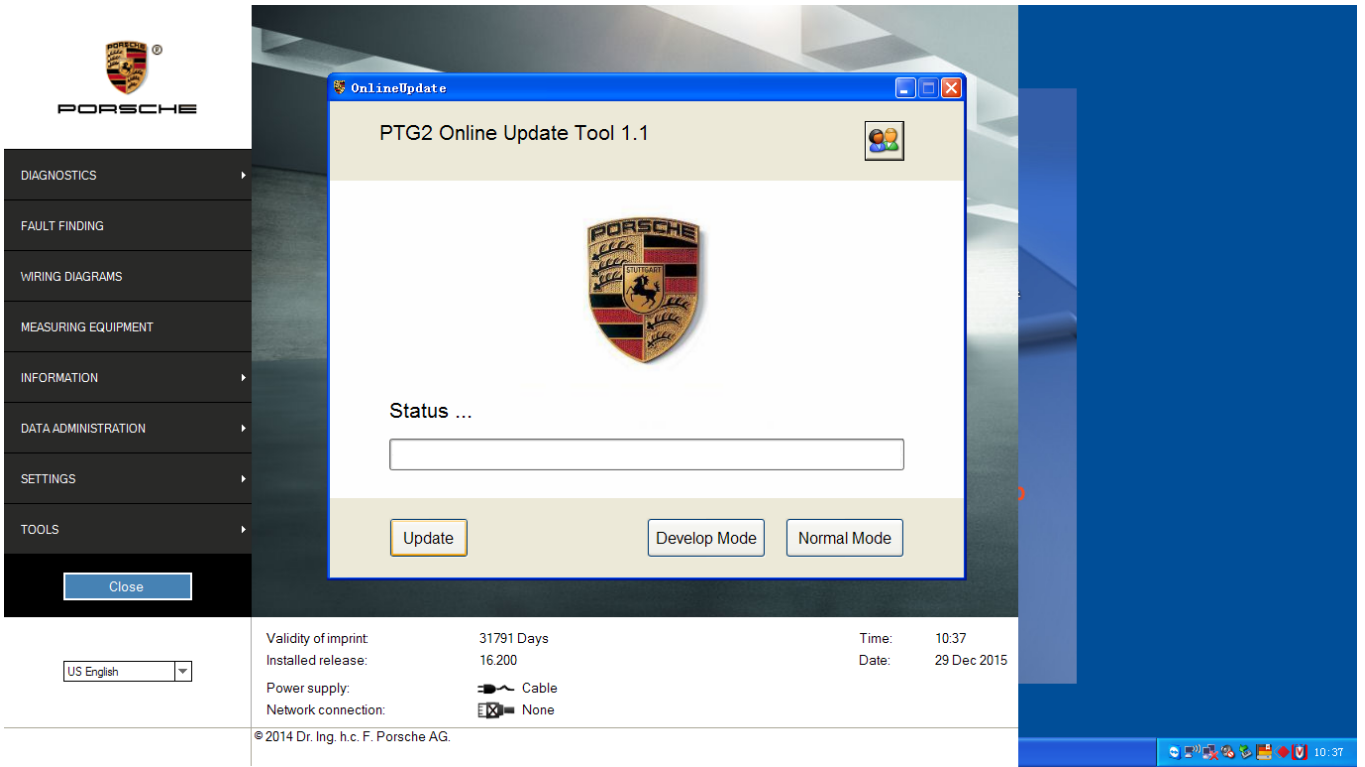

3. En cours de mise à jour

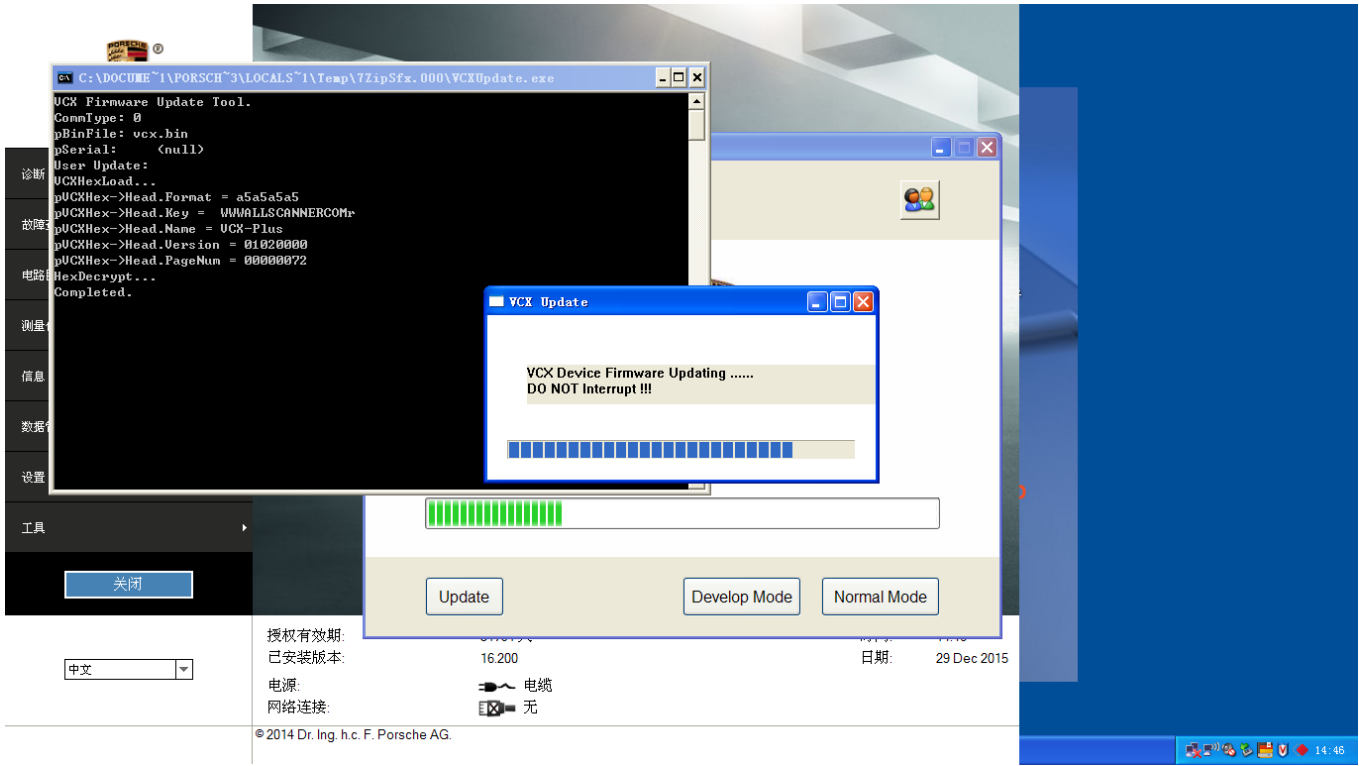

4. Mise à jour finit, fermer la page

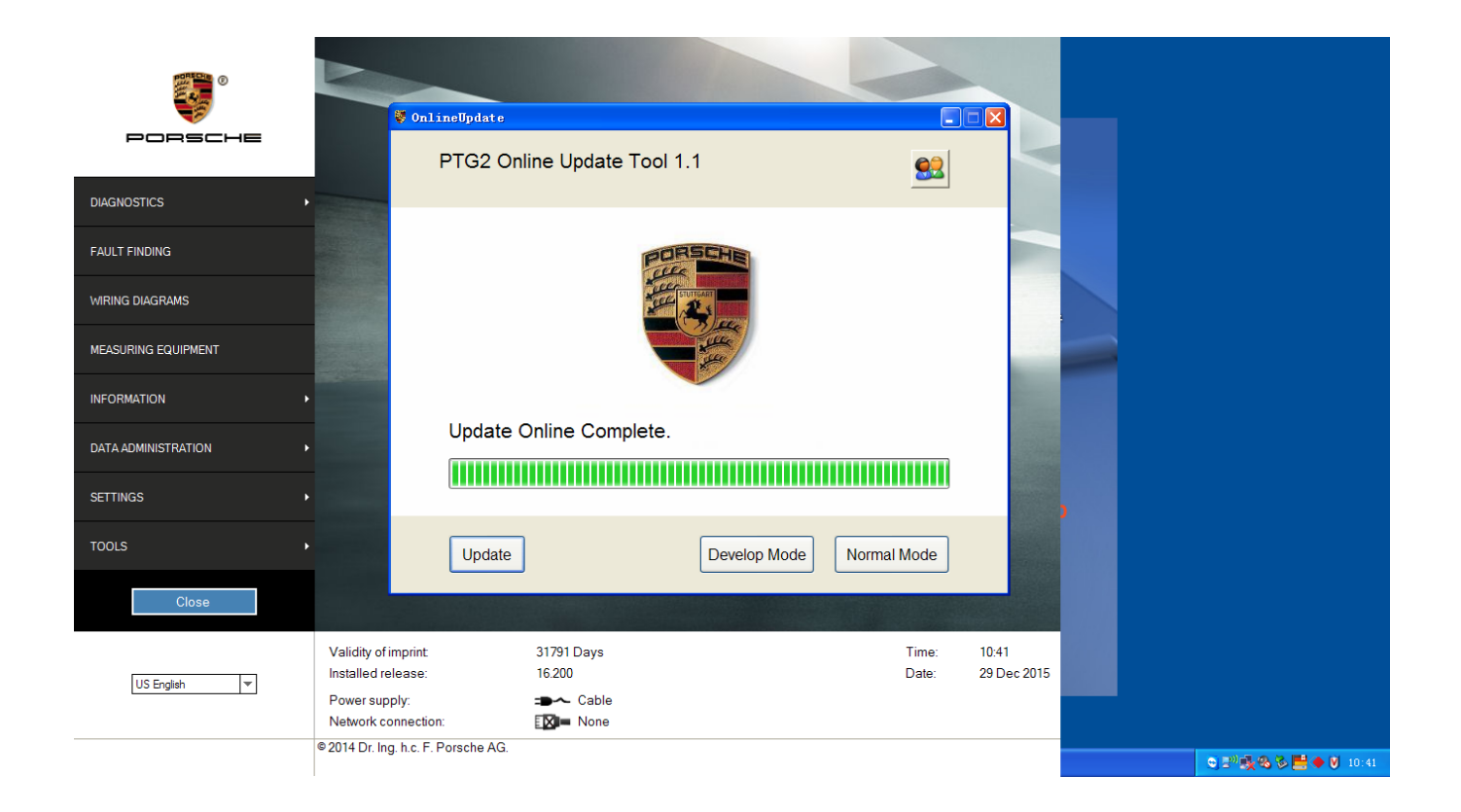